## **Wisconsin Regional 8-10 Apparel Order Instructions**

As a coach you will visit the Wisconsin Regional 8-10 athlete ordering website: https://gymtreasures.chipply.com/USAGWI2024

- In the website you will click on the item you would like to order for your athletes that have qualified to Developmental Regionals
- Switch from "SINGLE ORDER" TO "BULK ORDER"
- Enter your size quantities and add it to the cart

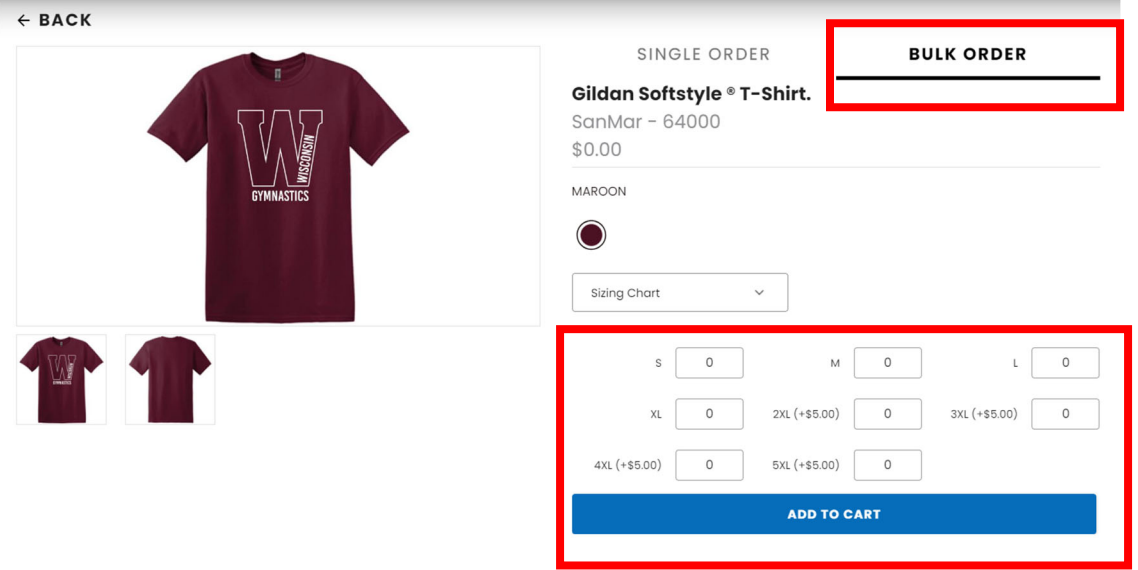

Complete the above steps for the Leotard

In the Checkout screen:

• Under Additional information add your gym name along with the quantity of athletes qualifying per level. This will help to cross reference the athlete counts.

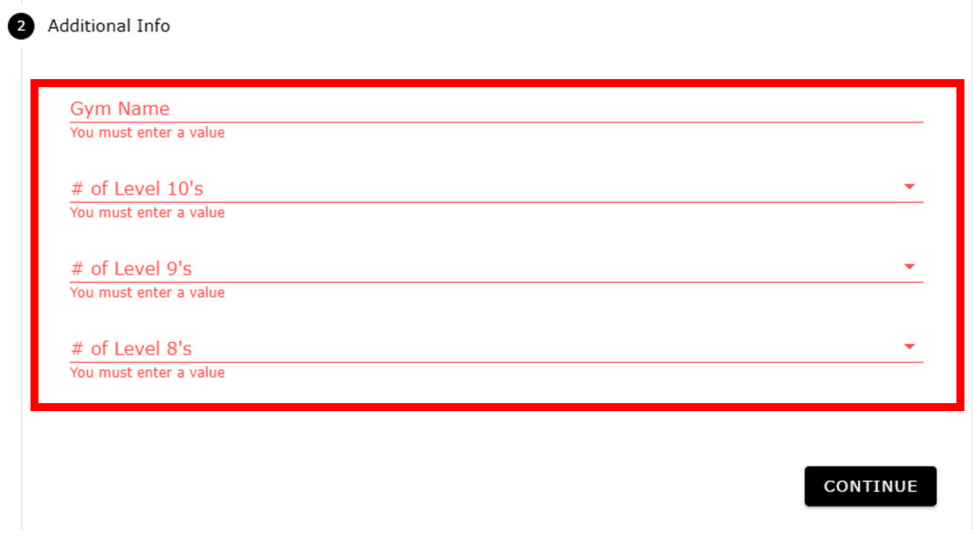

Confirm your pickup location, either Gym Treasures Store (Franklin WI or the Gym Treasures booth at Dev Regionals in Bettendorf IA)

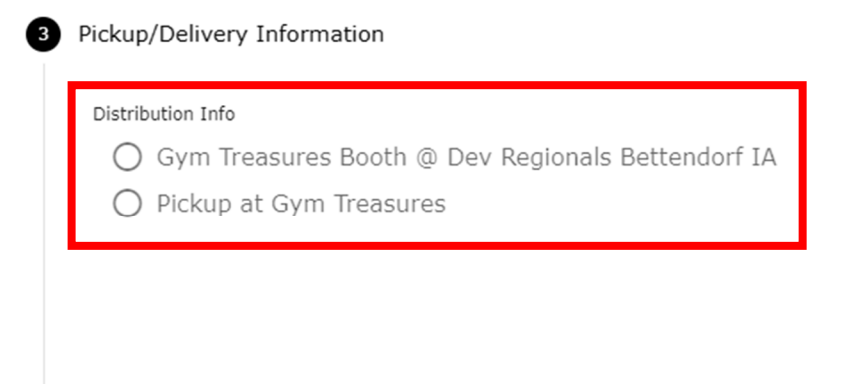

## CONTINUE

Under Checkout Review add a PO number. This will be your gym name.

Place your order

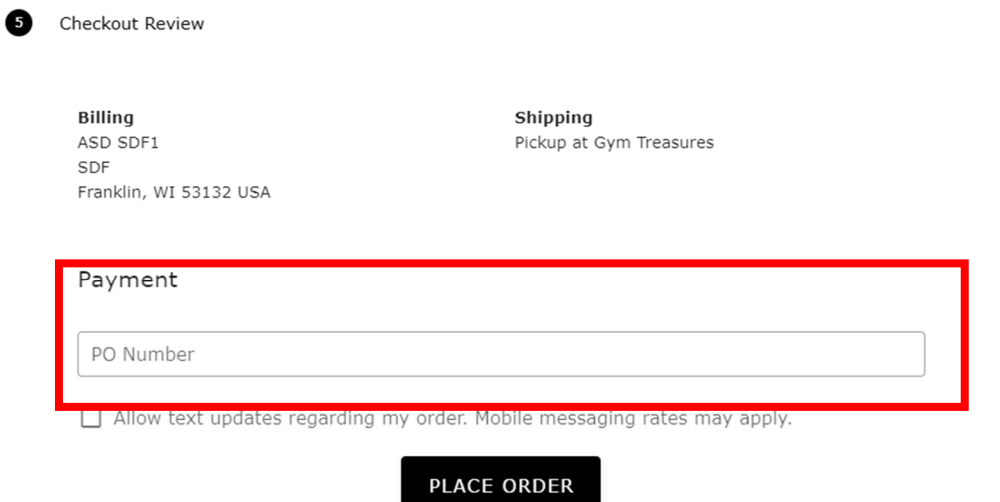

This site is protected by reCAPTCHA and the Google **Privacy Policy** and Terms of Service apply.